## **Configurer l'application mobile.**

**Téléchargez l'application " Ma Classe en Auvergne-Rhône-Alpes "**

## **sur Google Play ou l'App Store**

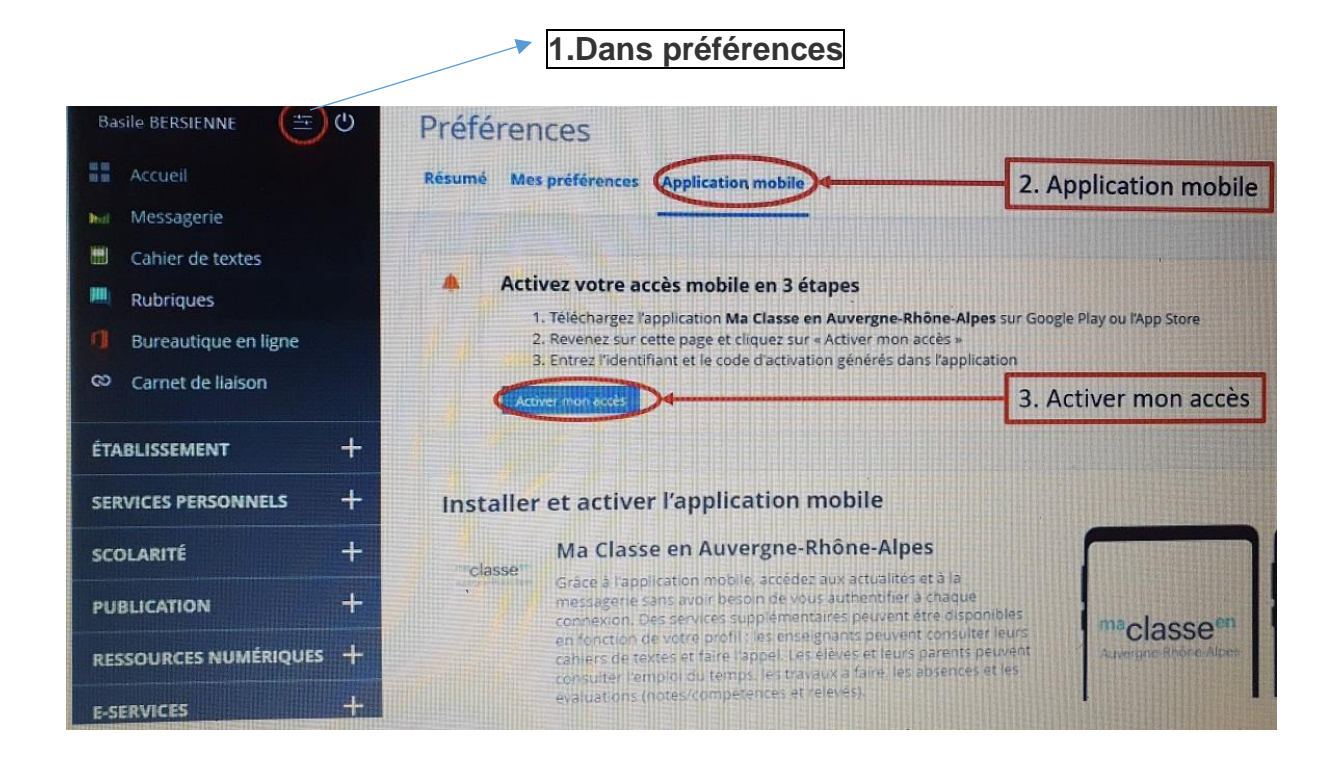

## **L'identifiant et le code d'activation de l'application mobile sont différents de ceux utilisés pour se connecter à l'ENT.**

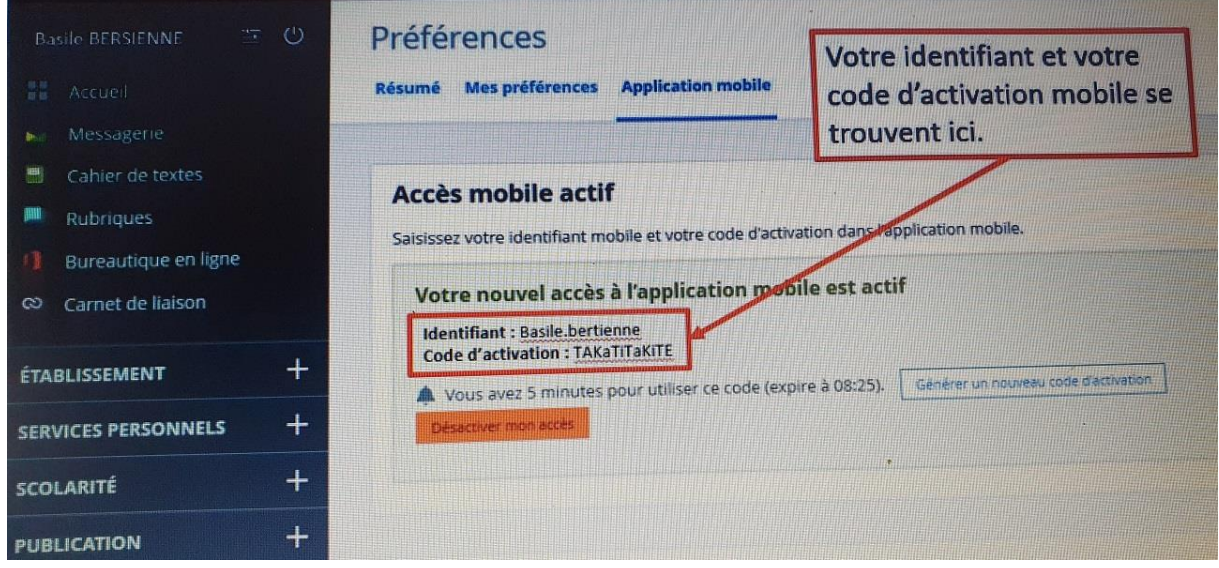

**Vous ne pouvez configurer qu'un appareil mobile par compte.**

**En cas de perte ou de changement de mobile, pensez à Désactiver votre accès et à générer un nouveau mot de passe.**